Accedere a questo indirizzo:

http://www.cartografia.regione.lombardia.it/pgtweb/swf/pgtIntro.html#app=bc4a&9bfeselectedIndex=0&4cc3-selectedIndex=0&852-selectedIndex=0&dab0-selectedIndex=0

cliccare su accesso senza registrazione – in alto a dx

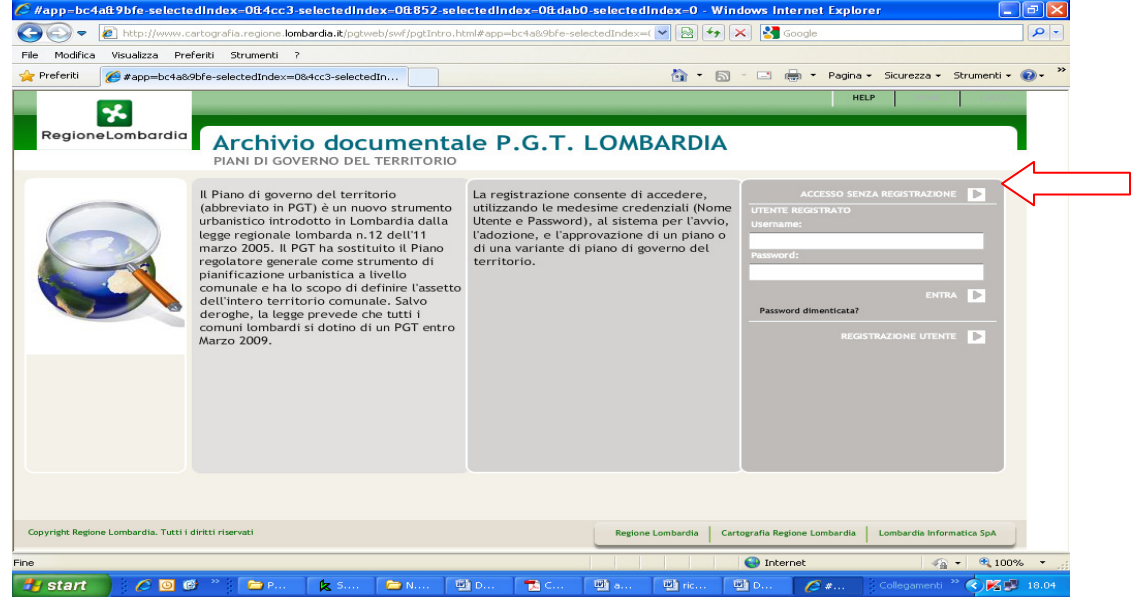

Digitare "Valtorta" e poi "carica dati"

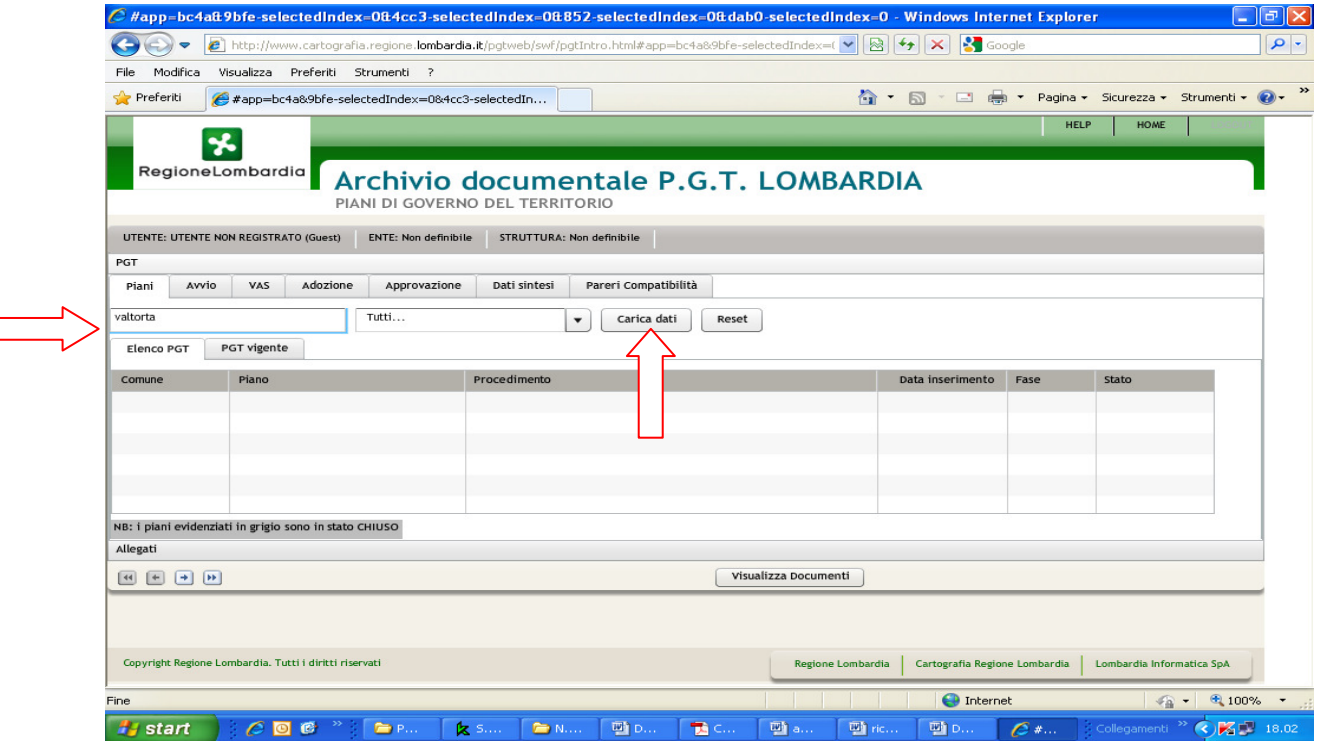

Successivamente cliccare su "Piano di governo del Territorio" e poi "visualizza documenti"

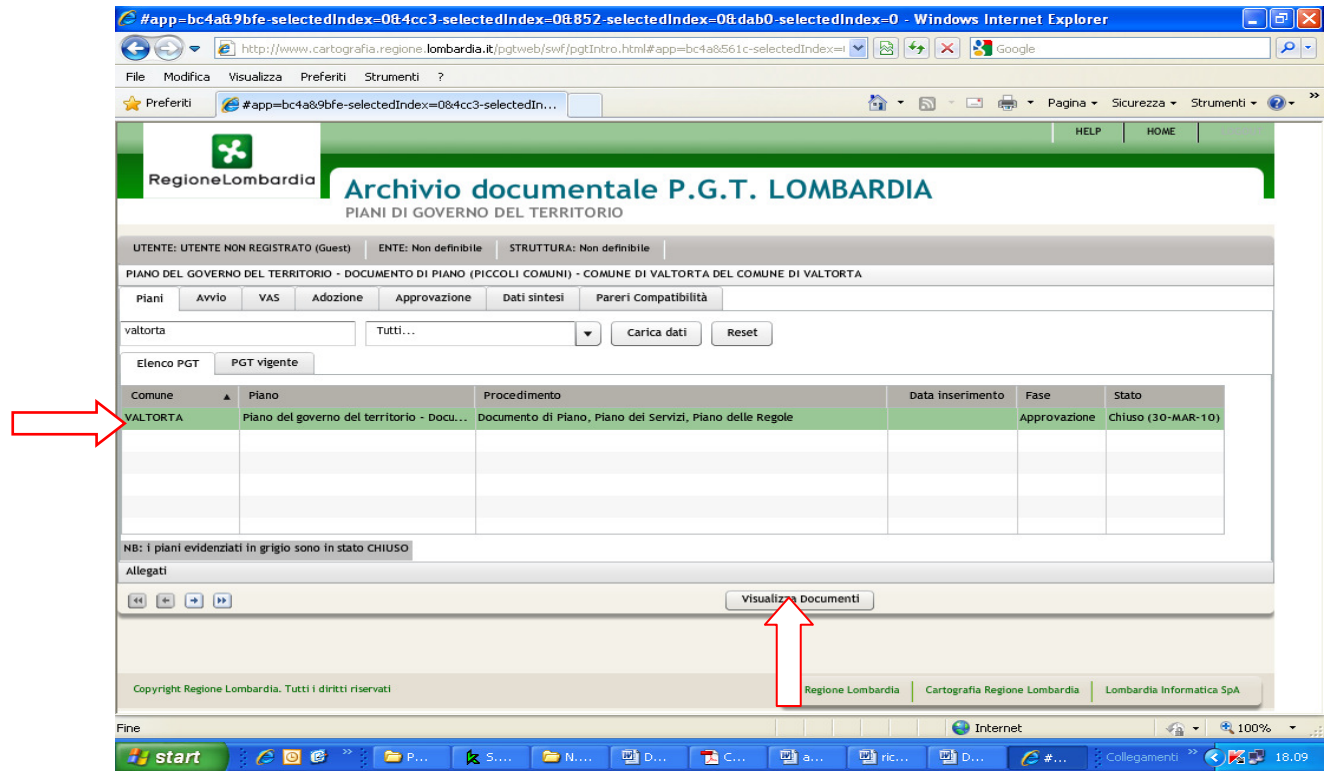

## Da questa schermata seleziona il documento interessato fra i tre proposti

 $\Longrightarrow$ 

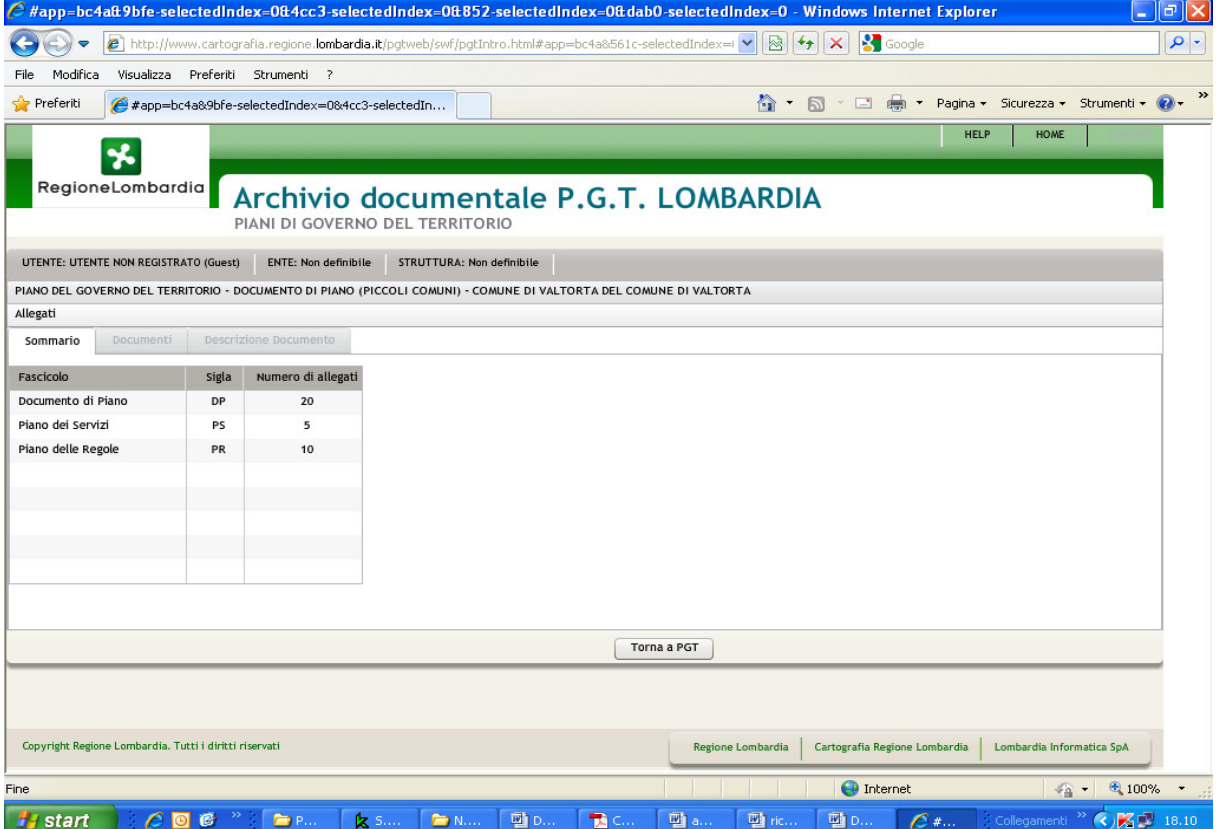